#### 4. STACK のコンデンス

コンデンスとは、指定した範囲の中で空いている番号をつめて、連番にする操作です。 操作の手順は

- 1. コンデンスを開始する STACK をクリックする。
- 2. 《コンデンス》ボタンをクリックする。
- 3. コンデンスする範囲を聞かれるので、テンキーから範囲を入力する。
- 4. 《ENTER》で決定する。

となります。

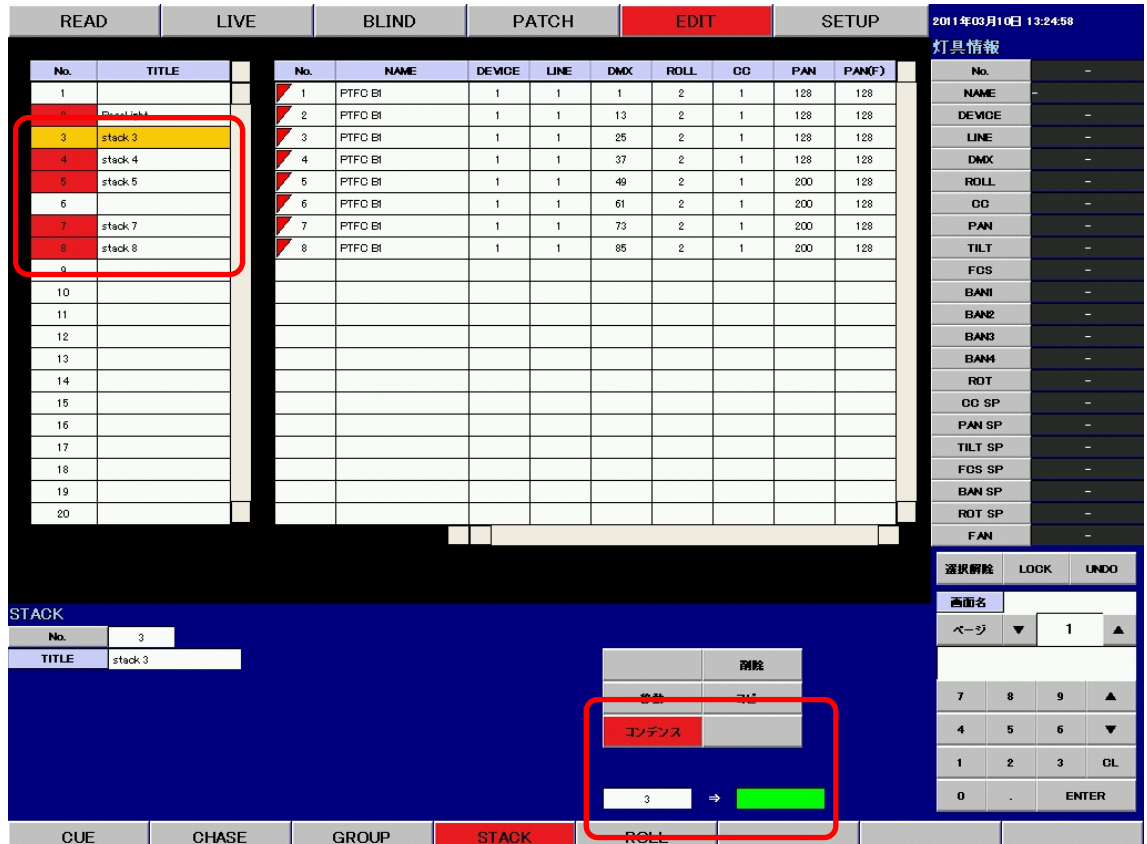

例 : STACK3 から 8 をコンデンスします。

STACK 一覧で STACK3 をクリックして選択し、《コンデンス》ボタンをクリックします。

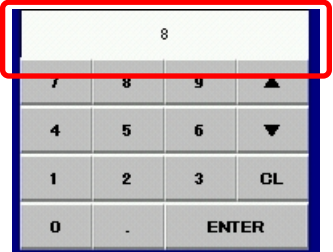

例 : テンキーで STACK No.8 を入力します。 テンキーを使用して、コンデンス範囲の STACK 番号を入力します。

《ENTER》ボタンをクリックして、コンデンス範囲を決定します。

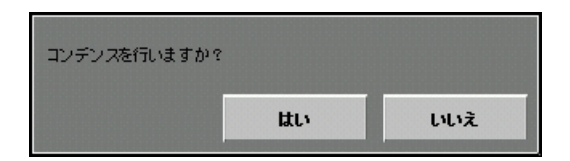

このようなポップアップが表れますので、コンデンスを行う場合は《はい》、コンデンスを行わない 場合は《いいえ》をクリックします。

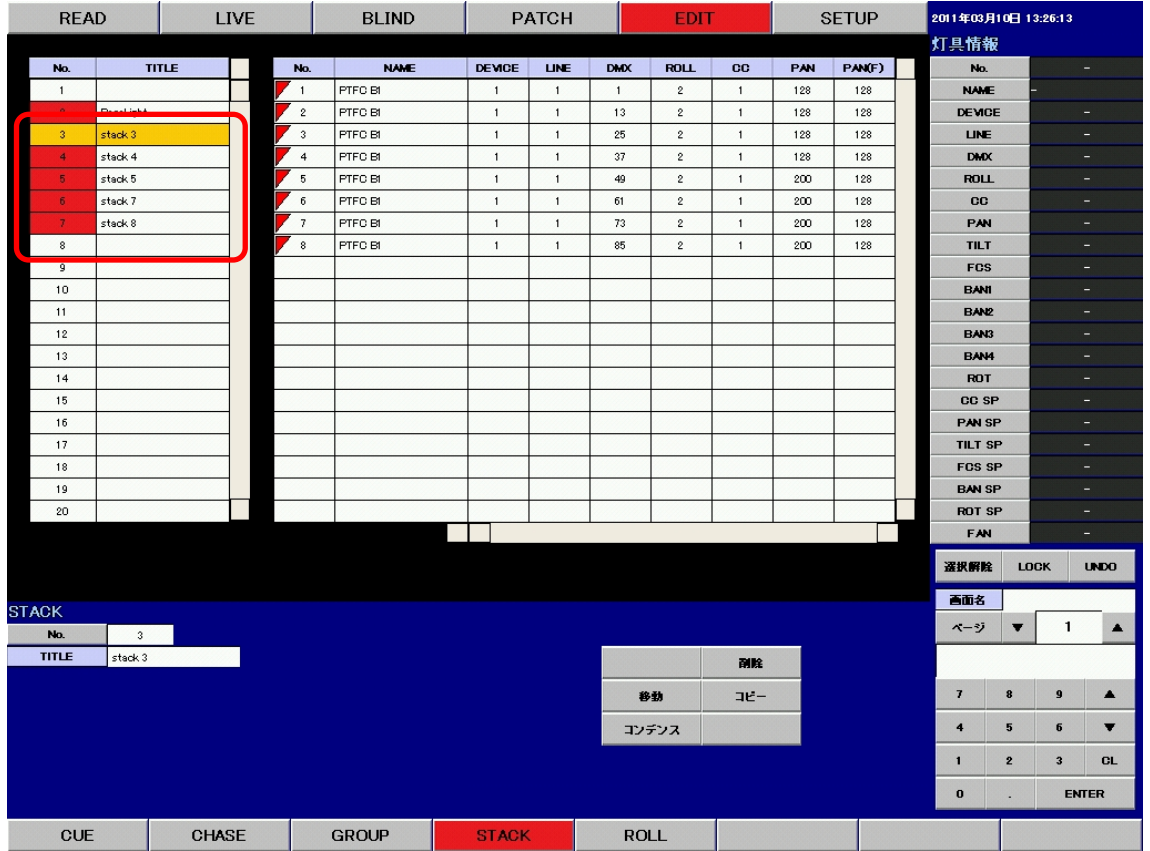

《はい》ボタンをクリックすると指定の範囲で STACK をコンデンスします。

※ STACK の修正は全てツールボタンを使用して行います。

※ STACK の挿入はできません。

※ STACK の最大数は 200 となります。

※ タイトルの変更は、付属のキーボードを使用して行います。タイトルをクリックしてキーボー ド から新しいタイトルを入力してください。

#### 1. ROLL の移動

操作の手順は

- 1. 移動する ROLL をクリックする。
- 2. 《移動》ボタンをクリックする。
- 3. テンキーを使用して移動先の ROLL 番号を入力する。
- 4. 《ENTER》で決定する。

となります。

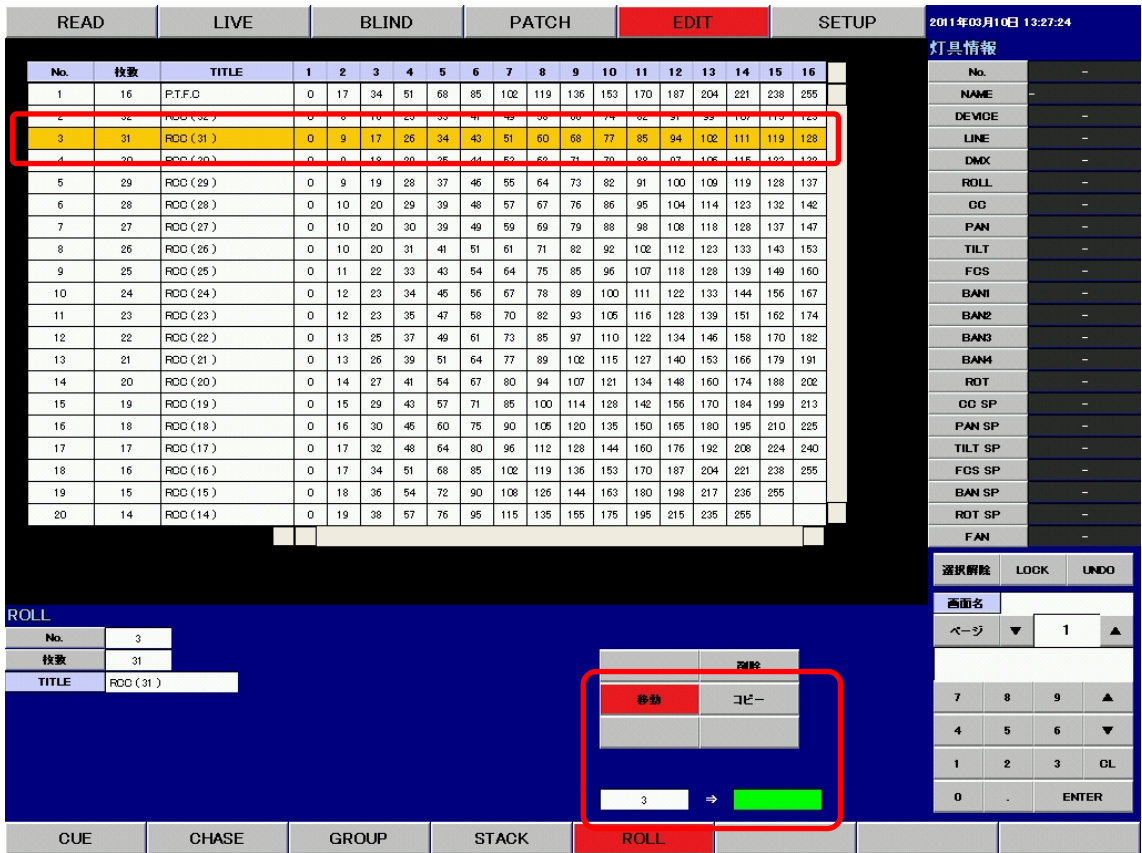

例 : ROLL3 を 8 に移動します。

ROLL 一覧で ROLL3 をクリックして選択し、《移動》ボタンをクリックします。

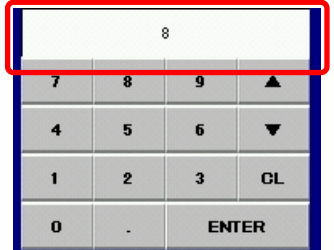

例 : テンキーで ROLL No.8 を入力します。 テンキーを使用して、移動先の ROLL 番号を入力します。

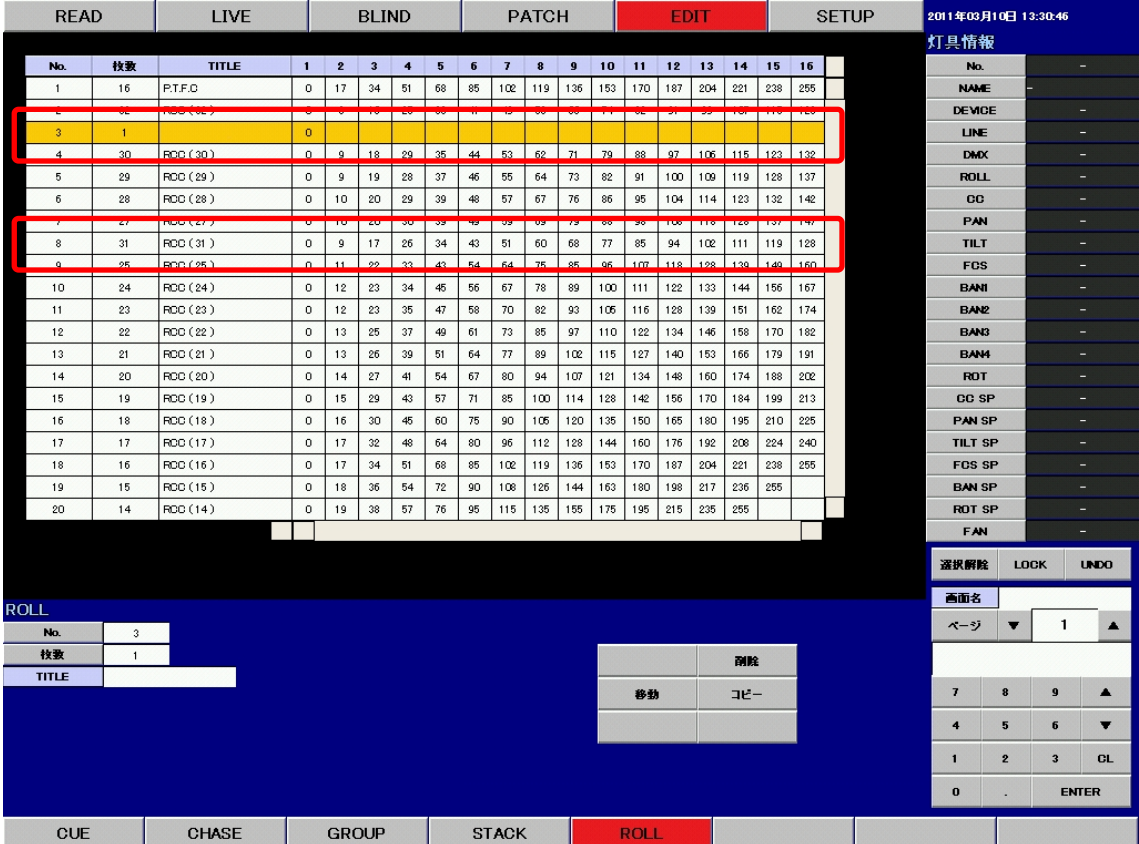

《ENTER》ボタンを押して、移動先を決定します。 ROLL 一覧の ROLL3 が 8 に移動しました。

※ 移動後、移動元の ROLL には初期値が入ります。

### 2. ROLL のコピー

操作の手順は

- 1. コピーする ROLL をクリックする。
- 2. 《コピー》ボタンをクリックする。
- 3. テンキーを使用して、コピー先の ROLL 番号をクリックする。
- 4. 《ENTER》で決定する。

となります。

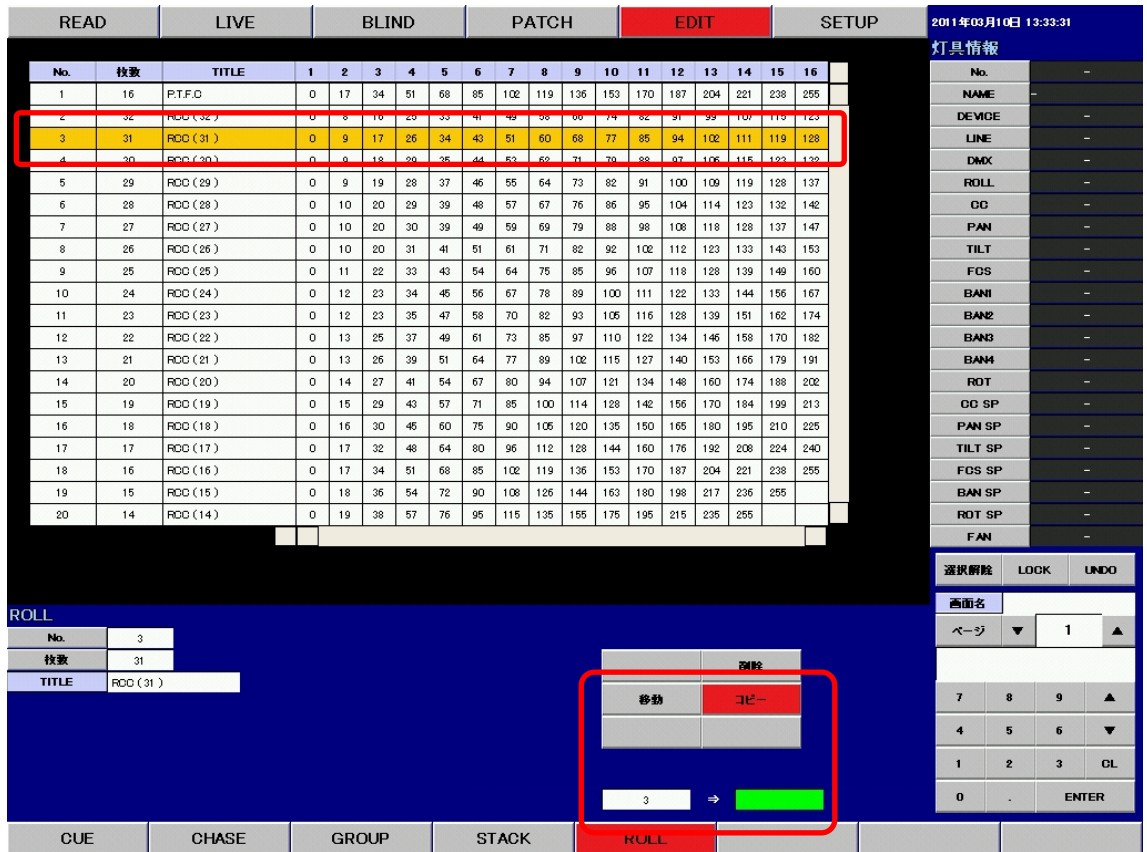

例 : ROLL3 をコピーします。

ROLL 一覧で ROLL3 をクリックして選択し、《コピー》ボタンをクリックします。

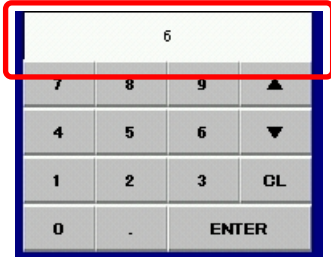

例 : テンキーで ROLL No.6 を入力します。

テンキーを使用して、コピー先の ROLL 番号を入力します。

| <b>READ</b>  |                 | <b>LIVE</b>             |              | <b>BLIND</b>   |                         |                  |                          | <b>PATCH</b> |                |           |                          |                 | <b>EDIT</b> |            |            |             |      |                   | <b>SETUP</b> | 2011年03月10日 13:34:48 |                         |                         |                          |  |
|--------------|-----------------|-------------------------|--------------|----------------|-------------------------|------------------|--------------------------|--------------|----------------|-----------|--------------------------|-----------------|-------------|------------|------------|-------------|------|-------------------|--------------|----------------------|-------------------------|-------------------------|--------------------------|--|
|              |                 |                         |              |                |                         |                  |                          |              |                |           |                          |                 |             |            |            |             |      |                   |              | 灯具情報                 |                         |                         |                          |  |
| No.          | 校歌              | <b>TITLE</b>            | $\mathbf{1}$ | $\overline{2}$ | $\overline{\mathbf{3}}$ | $\ddot{\bullet}$ | 5 <sup>5</sup>           | 6            | $\overline{I}$ | 8         | $\overline{9}$           | 10 <sup>1</sup> | 11          | 12         | 13         | 14          | 15   | 16                |              | No.                  |                         |                         | ٠                        |  |
| $\mathbf{1}$ | 16              | P.T.F.O                 | $\circ$      | 17             | 34                      | 51               | 68                       | 85           | 102            | 119       | 136                      | 153             | 170         | 187        | 204        | 221         | 238  | 255               |              | <b>NAME</b>          |                         |                         |                          |  |
|              | $\alpha$        |                         | $\sim$       |                |                         | $\sim$           | 6A                       |              |                | <b>FO</b> |                          | $\mathbf{a}$    | $\sim$      | $^{\circ}$ | 00         | $\sim$      | 118  | 100               |              | <b>DEVICE</b>        |                         |                         | ٠                        |  |
| 3            | 31              | RCC (31)                | $\circ$      | $\overline{9}$ | 17                      | 26               | 34                       | 43           | 51             | 60        | 68                       | 77              | 85          | 94         | 102        | 111         | 119  | 128               |              | <b>LINE</b>          |                         |                         | -                        |  |
|              | 20              | BCC (30)                | $\Delta$     | $\sim$         | 10 <sup>°</sup>         | 29               | 25                       | 44           | 52             | 62        | 71                       | $70 -$          | 22          | 07         | 105        | 115         | 1.92 | 122               |              | <b>DMX</b>           |                         |                         | Ξ                        |  |
|              | <b>GP</b>       | <b>TRANSPORTA</b>       | v            | ÷              | $\overline{12}$         | <b>CO</b>        | $\overline{\phantom{a}}$ | w            | w              | <b>OT</b> | $\overline{\phantom{a}}$ | ve.             | <b>P</b>    | <b>TOO</b> | <b>TOP</b> | <b>TIME</b> | TEM. | 197               |              | <b>ROLL</b>          |                         |                         | ٠                        |  |
| 6            | 31              | RCC (31)                | $\circ$      | 9              | 17                      | 26               | 34                       | 43           | 51             | 60        | 68                       | 77              | 85          | 94         | 102        | 111         | 119  | 128               |              | CC                   |                         |                         | ٠                        |  |
|              |                 | <b>The Secret State</b> |              | 77             |                         |                  |                          |              | ∽              |           |                          |                 | ₩.          |            |            |             |      | <b>The Second</b> |              | PAN                  |                         |                         | ۰                        |  |
| 8            | 26              | RCC (26)                | $\circ$      | 10             | 20                      | 31               | 41                       | 51           | 61             | 71        | 82                       | 92              | 102         | 112        | 123        | 133         | 143  | 153               |              | <b>TILT</b>          |                         |                         | н                        |  |
| 9            | 25              | RCC (25)                | $\circ$      | 11             | 22                      | 33               | 43                       | 54           | 64             | 75        | 85                       | 96              | 107         | 118        | 128        | 139         | 149  | 160               |              | <b>FCS</b>           |                         |                         | ٠                        |  |
| 10           | 24              | RCC (24)                | $\circ$      | 12             | 23                      | 34               | 45                       | 56           | 67             | 78        | 89                       | 100             | 111         | 122        | 133        | 144         | 156  | 167               |              | <b>BANI</b>          |                         |                         | ۰                        |  |
| 11           | 23              | RCC (23)                | $\circ$      | 12             | 23                      | $35\,$           | 47                       | 58           | 70             | 82        | 93                       | 105             | 116         | 128        | 139        | 151         | 162  | 174               |              | <b>BAN2</b>          |                         |                         | ۳                        |  |
| 12           | 22              | RCC (22)                | $\circ$      | 13             | 25                      | $37\,$           | 49                       | 61           | 73             | 85        | 97                       | 110             | 122         | 134        | 146        | 158         | 170  | 182               |              | <b>EAN3</b>          |                         |                         | -                        |  |
| 13           | 21              | RCC (21)                | $\Omega$     | 13             | 26                      | 39               | 51                       | 64           | 77             | 89        | 102                      | 115             | 127         | 140        | 153        | 166         | 179  | 191               |              | <b>BAN4</b>          |                         |                         | ٠                        |  |
| 14           | 20 <sub>2</sub> | RCC (20)                | $\circ$      | 14             | 27                      | 41               | 54                       | 67           | 80             | 94        | 107                      | 121             | 134         | 148        | 160        | 174         | 188  | 202               |              | <b>ROT</b>           |                         |                         | ۰                        |  |
| 15           | 19              | ROO (19)                | $\circ$      | 15             | 29                      | 43               | 57                       | 71           | 85             | 100       | 114                      | 128             | 142         | 156        | 170        | 184         | 199  | 213               |              | <b>CC SP</b>         |                         |                         | ٠                        |  |
| 16           | 18              | RCC (18)                | $\circ$      | 16             | 30                      | 45               | 60                       | 75           | 90             | 105       | 120                      | 135             | 150         | 165        | 180        | 195         | 210  | 225               |              | <b>PAN SP</b>        |                         |                         | ۰                        |  |
| 17           | 17              | RCC (17)                | $\circ$      | 17             | 32                      | 48               | 64                       | 80           | 96             | 112       | 128                      | 144             | 160         | 176        | 192        | 208         | 224  | 240               |              | <b>TILT SP</b>       |                         |                         | ٠                        |  |
| 18           | 16              | RCC (16)                | $\circ$      | 17             | 34                      | 51               | 68                       | 85           | 102            | 119       | 136                      | 153             | 170         | 187        | 204        | 221         | 238  | 255               |              | <b>FCS SP</b>        |                         |                         | Ξ                        |  |
| 19           | 15              | RCC (15)                | $\mathbf 0$  | 18             | 36                      | 54               | 72                       | 90           | 108            | 126       | 144                      | 163             | 180         | 198        | 217        | 236         | 255  |                   |              | <b>BAN SP</b>        |                         |                         | ٠                        |  |
| 20           | 14              | RCC (14)                | $\circ$      | 19             | 38                      | 57               | 76                       | 95           | 115            | 135       | 155                      | 175             | 195         | 215        | 235        | 255         |      |                   |              |                      | <b>ROT SP</b><br>٠      |                         |                          |  |
|              |                 |                         |              |                |                         |                  |                          |              |                |           |                          |                 |             |            |            |             |      |                   |              | FAN                  |                         | ۰                       |                          |  |
|              |                 |                         |              |                |                         |                  |                          |              |                |           |                          |                 |             |            |            |             |      |                   |              |                      |                         |                         |                          |  |
|              |                 |                         |              |                |                         |                  |                          |              |                |           |                          |                 |             |            |            |             |      |                   |              | 選択爵除                 |                         | <b>LOCK</b>             | <b>UNDO</b>              |  |
| <b>ROLL</b>  |                 |                         |              |                |                         |                  |                          |              |                |           |                          |                 |             |            |            |             |      |                   |              | 否面名                  |                         |                         |                          |  |
|              |                 |                         |              |                |                         |                  |                          |              |                |           |                          |                 |             |            |            |             |      |                   |              | ページ                  | $\overline{\textbf{v}}$ | 1                       | $\blacktriangle$         |  |
| No.<br>技表    | 3               |                         |              |                |                         |                  |                          |              |                |           |                          |                 |             |            |            |             |      |                   |              |                      |                         |                         |                          |  |
| <b>TITLE</b> | 31              |                         |              |                |                         |                  |                          |              |                |           |                          |                 |             |            |            | 副除          |      |                   |              |                      |                         |                         |                          |  |
|              | ROD (31)        |                         |              |                |                         |                  |                          |              |                |           |                          |                 | 移動          |            |            | コピー         |      |                   |              | $\overline{f}$       | 8                       | $\mathbf{9}$            | ▲                        |  |
|              |                 |                         |              |                |                         |                  |                          |              |                |           |                          |                 |             |            |            |             |      |                   |              |                      |                         |                         |                          |  |
|              |                 |                         |              |                |                         |                  |                          |              |                |           |                          |                 |             |            |            |             |      |                   |              | 4                    | 5                       | 6                       | $\overline{\phantom{a}}$ |  |
|              |                 |                         |              |                |                         |                  |                          |              |                |           |                          |                 |             |            |            |             |      |                   |              | 1                    | 2                       | $\overline{\mathbf{3}}$ | <b>CL</b>                |  |
|              |                 |                         |              |                |                         |                  |                          |              |                |           |                          |                 |             |            |            |             |      |                   |              | $\bf{0}$             | ٠                       |                         | <b>ENTER</b>             |  |
|              |                 |                         |              |                |                         |                  |                          |              |                |           |                          |                 |             |            |            |             |      |                   |              |                      |                         |                         |                          |  |
| <b>CUE</b>   |                 | <b>CHASE</b>            |              | <b>GROUP</b>   |                         |                  |                          |              | <b>STACK</b>   |           |                          |                 | <b>ROLL</b> |            |            |             |      |                   |              |                      |                         |                         |                          |  |

<sup>《</sup>ENTER》ボタンをクリックして、コピー先を決定します。

ROLL 一覧の ROLL3 を 6 にコピーしました。

#### 3. ROLL の削除

操作の手順は

- 1. 削除する ROLL をクリックする。
- 2. 《削除》ボタンをクリックする。

3. ポップアップが表れるので、削除するのであれば《はい》をクリックする。 となります。

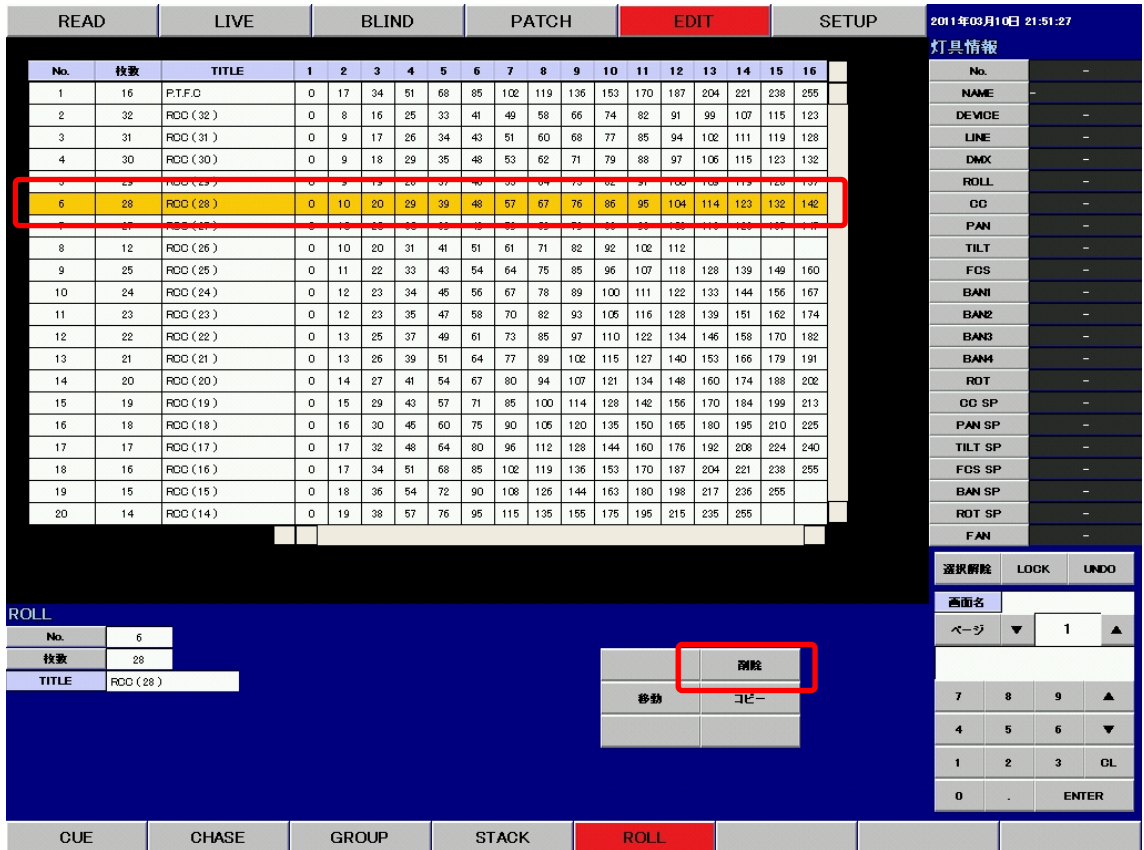

例 : ROLL6 を削除します。

ROLL 一覧で ROLL6 をクリックして選択し、《削除》ボタンをクリックします。

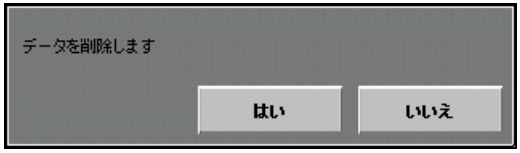

このようなポップアップが表れますので、削除を行う場合は《はい》、削除を行わない場合は《いいえ》 をクリックします。

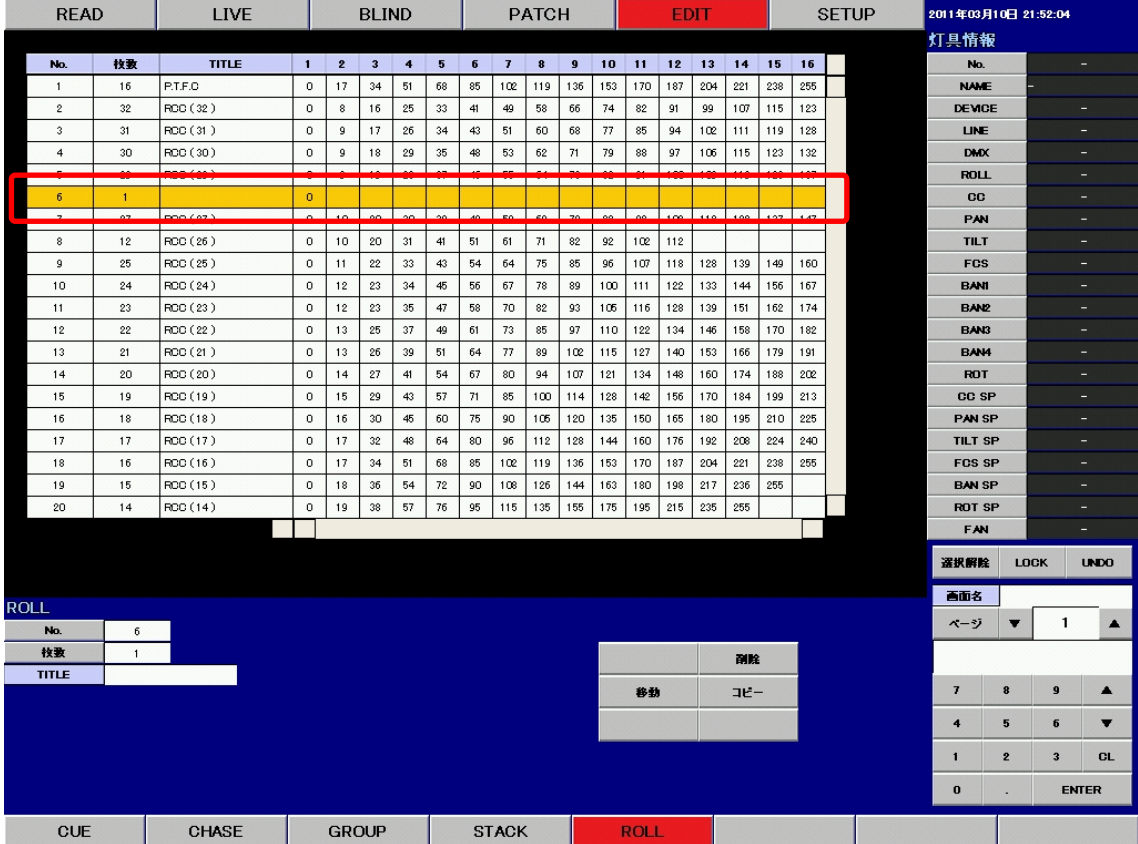

《はい》ボタンをクリックすると、ROLL を削除します。

※ 移動後、移動元の ROLL には初期値が入ります。

- ※ ROLL の修正は全てツールボタンを使用して行います。
- ※ ROLL の最大記憶数は 200 となります。1 から 31 の ROLL は基準値が決まっており、変更 後に ROLL のオールクリアを行うと、基準の値に戻ります。
- ※ タイトルの変更は、付属のキーボードを使用して行います。タイトルをクリックしてキーボー ドから新しいタイトルを入力してください。

#### 4. ROLL シートの修正

ROLL に含まれる各シートの DMX レベルデータを修正することができます。 操作手順は

- 1. 変更する項目をクリックする。
- 2. テンキーから値を入力する。
- 3. 《 ENTER 》で決定する。

となります。

記憶操作は行いません。変更と同時に記憶します。

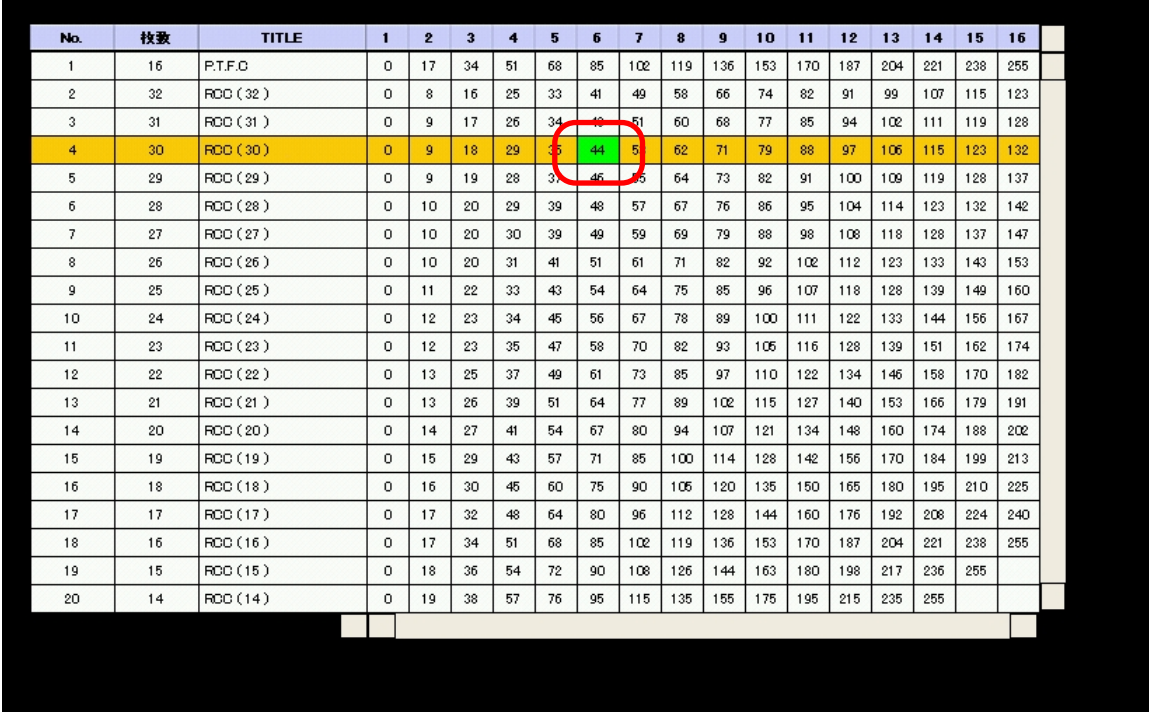

例 : ROLL4 のシート 6 の値を変更します ROLL4 のシート 6 をクリックします。

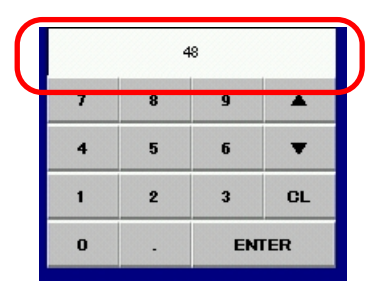

例 : テンキーで DMX レベル 48 を入力します。

テンキーを使用して、修正するデータを入力し、決定したら《ENTER》をクリックします。

| No.            | 枚数 | <b>TITLE</b> | $\blacksquare$ | $\overline{2}$ | $\overline{\mathbf{3}}$ | 4  | 5                | 6  | $\overline{I}$ | 8   | $\mathbf{9}$ | 10  | 11  | 12  | 13         | 14  | 15  | 16  |  |
|----------------|----|--------------|----------------|----------------|-------------------------|----|------------------|----|----------------|-----|--------------|-----|-----|-----|------------|-----|-----|-----|--|
| $\mathbf{1}$   | 16 | P.T.F.O      | 0              | 17             | 34                      | 51 | 68               | 85 | 102            | 119 | 136          | 153 | 170 | 187 | 204        | 221 | 238 | 255 |  |
| $\mathbf{2}$   | 32 | RCC (32)     | $\Omega$       | 8              | 16                      | 25 | 33               | 41 | 49             | 58  | 66           | 74  | 82  | 91  | 99         | 107 | 115 | 123 |  |
| 3              | 31 | RCC (31)     | 0              | 9              | 17                      | 26 | 30 <sup>2</sup>  | 43 | N              | 60  | 68           | 77  | 85  | 94  | <b>102</b> | 111 | 119 | 128 |  |
| 4              | 30 | RCC (30)     | $\Omega$       | 9              | 18                      | 29 | \$.              | 48 | 5              | 62  | 71           | 79  | 88  | 97  | 106        | 115 | 123 | 132 |  |
| 5              | 29 | RCC (29)     | 0              | 9              | 19                      | 28 | $\sum_{i=1}^{n}$ |    | -55            | 64  | 73           | 82  | 91  | 100 | 109        | 119 | 128 | 137 |  |
| б              | 28 | RCC (28)     | 0.             | 10             | 20                      | 29 | 39               | 48 | 57             | 67  | 76           | 86  | 95  | 104 | 114        | 123 | 132 | 142 |  |
| $\overline{7}$ | 27 | RCC (27)     | 0              | 10             | 20                      | 30 | 39               | 49 | 59             | 69  | 79           | 88  | 98  | 108 | 118        | 128 | 137 | 147 |  |
| 8              | 12 | RCC(26)      | 0              | 10             | 20                      | 31 | 41               | 51 | 61             | 71  | 82           | 92  | 102 | 112 |            |     |     |     |  |
| 9              | 25 | ROC(25)      | $\mathbf{0}$   | 11             | 22                      | 33 | 43               | 54 | 64             | 75  | 85           | 96  | 107 | 118 | 128        | 139 | 149 | 160 |  |
| 10             | 24 | ROC(24)      | $\mathbf{0}$   | 12             | 23                      | 34 | 45               | 56 | 67             | 78  | 89           | 100 | 111 | 122 | 133        | 144 | 156 | 167 |  |
| 11             | 23 | RCC (23)     | 0              | 12             | 23                      | 35 | 47               | 58 | 70             | 82  | 93           | 105 | 116 | 128 | 139        | 151 | 162 | 174 |  |
| 12             | 22 | RCC (22)     | $\Omega$       | 13             | 25                      | 37 | 49               | 61 | 73             | 85  | 97           | 110 | 122 | 134 | 146        | 158 | 170 | 182 |  |
| 13             | 21 | RCC (21)     | 0              | 13             | 26                      | 39 | 51               | 64 | 77             | 89  | 102          | 115 | 127 | 140 | 153        | 166 | 179 | 191 |  |
| 14             | 20 | RCC (20)     | $\Omega$       | 14             | 27                      | 41 | 54               | 67 | 80             | 94  | 107          | 121 | 134 | 148 | 160        | 174 | 188 | 202 |  |
| 15             | 19 | RCC (19)     | 0              | 15             | 29                      | 43 | 57               | 71 | 85             | 100 | 114          | 128 | 142 | 156 | 170        | 184 | 199 | 213 |  |
| 16             | 18 | RCC (18)     | 0              | 16             | 30                      | 45 | 60               | 75 | 90             | 105 | 120          | 135 | 150 | 165 | 180        | 195 | 210 | 225 |  |
| 17             | 17 | RCC (17)     | 0              | 17             | 32                      | 48 | 64               | 80 | 96             | 112 | 128          | 144 | 160 | 176 | 192        | 208 | 224 | 240 |  |
| 18             | 16 | RCC (16)     | 0.             | 17             | 34                      | 51 | 68               | 85 | 102            | 119 | 136          | 153 | 170 | 187 | 204        | 221 | 238 | 255 |  |
| 19             | 15 | RCC(15)      | $\circ$        | 18             | 36                      | 54 | 72               | 90 | 108            | 126 | 144          | 163 | 180 | 198 | 217        | 236 | 255 |     |  |
| 20             | 14 | RCC (14)     | 0              | 19             | 38                      | 57 | 76               | 95 | 115            | 135 | 155          | 175 | 195 | 215 | 235        | 255 |     |     |  |
|                |    |              |                |                |                         |    |                  |    |                |     |              |     |     |     |            |     |     |     |  |

テンキーを使用して、シート 6 の DMX データを 48 に修正しました。

#### 5. ROLL シートの枚数の修正

ROLL に含まれるシートの枚数を修正することができます。 操作手順は

- 1. 変更する項目をクリックする。
- 2. テンキーから値を入力する。
- 3. 《 ENTER 》で決定する。

となります。

記憶操作は行いません。変更と同時に記憶します。

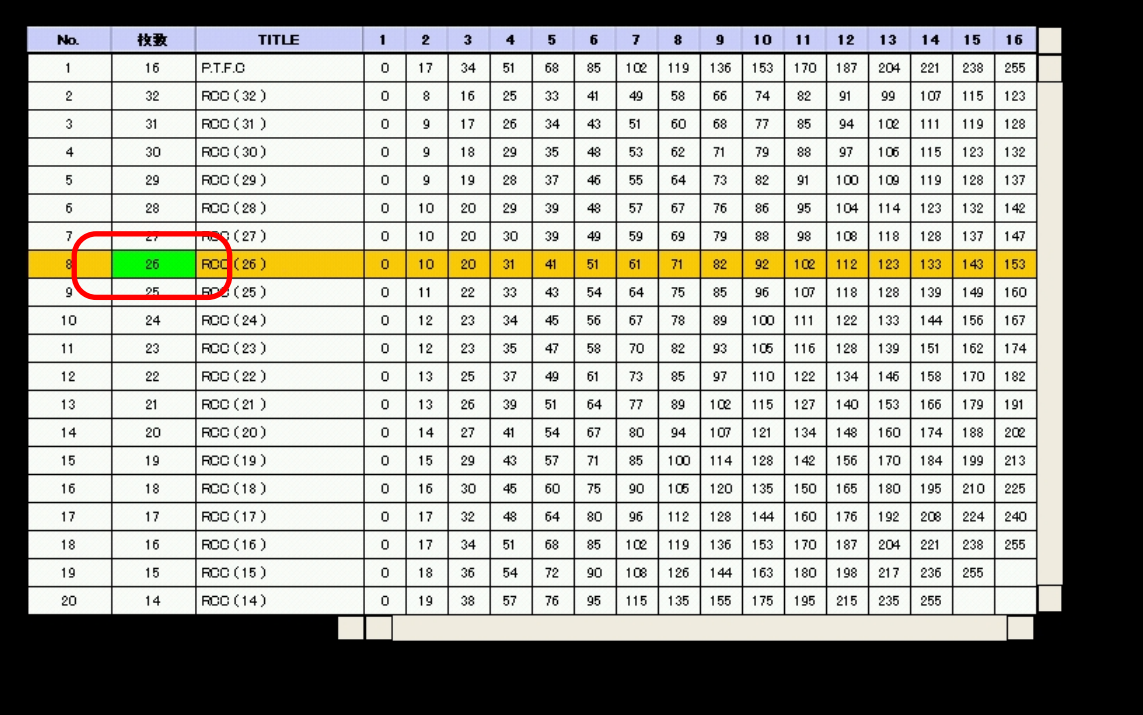

例 : ROLL8 のシート枚数を変更します。 ROLL8 の枚数をクリックします。

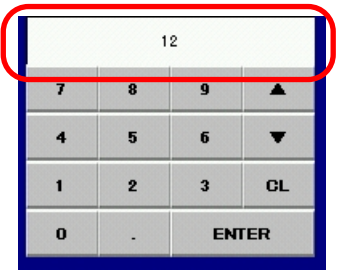

例 : テンキーを使用してシート枚数 12 を入力します。 テンキーを使用して、シート枚数を入力し、《ENTER》をクリックします。

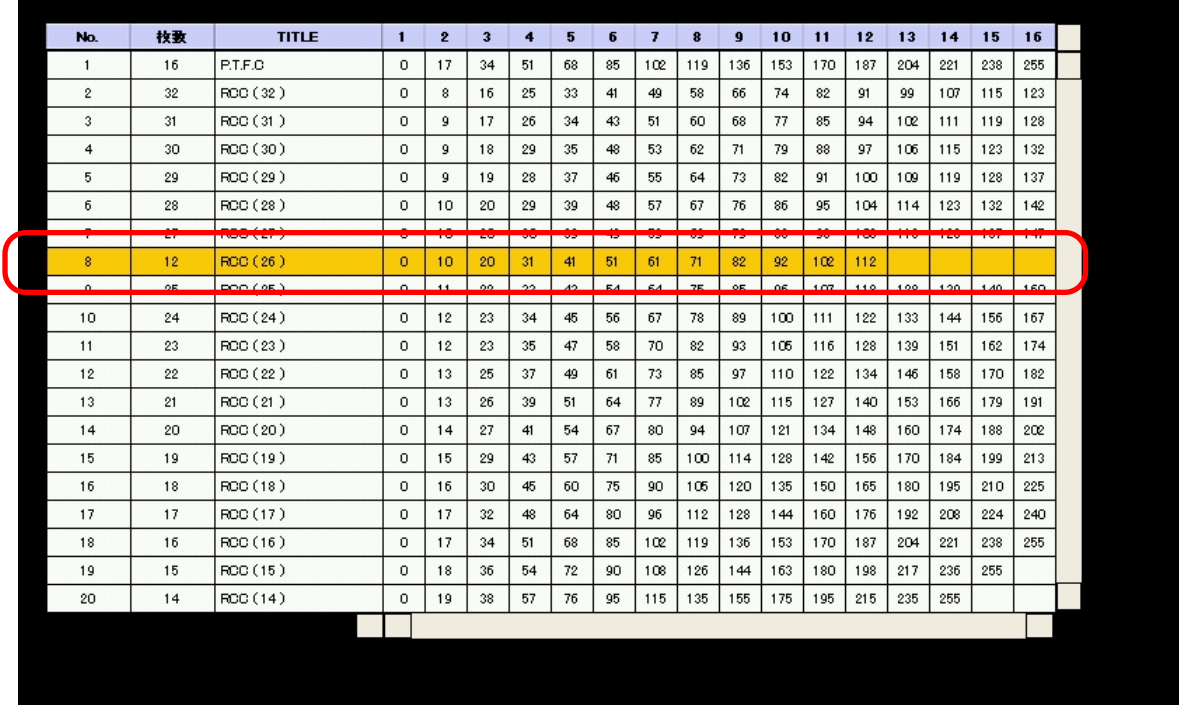

ROLL のシート枚数を修正しました。

上記例では、シート枚数を 12 枚としたため、それ以降のシートの DMX データは空欄になってい ます。

- ※ シートの枚数は最大 32 枚になります。
- ※ シートを削除すると、シート枚数の設定が「1」になります。削除後新たにシートを作成する 場合は、シート枚数から設定してください。

# 7. SETUP

# 7-1. 画面の説明

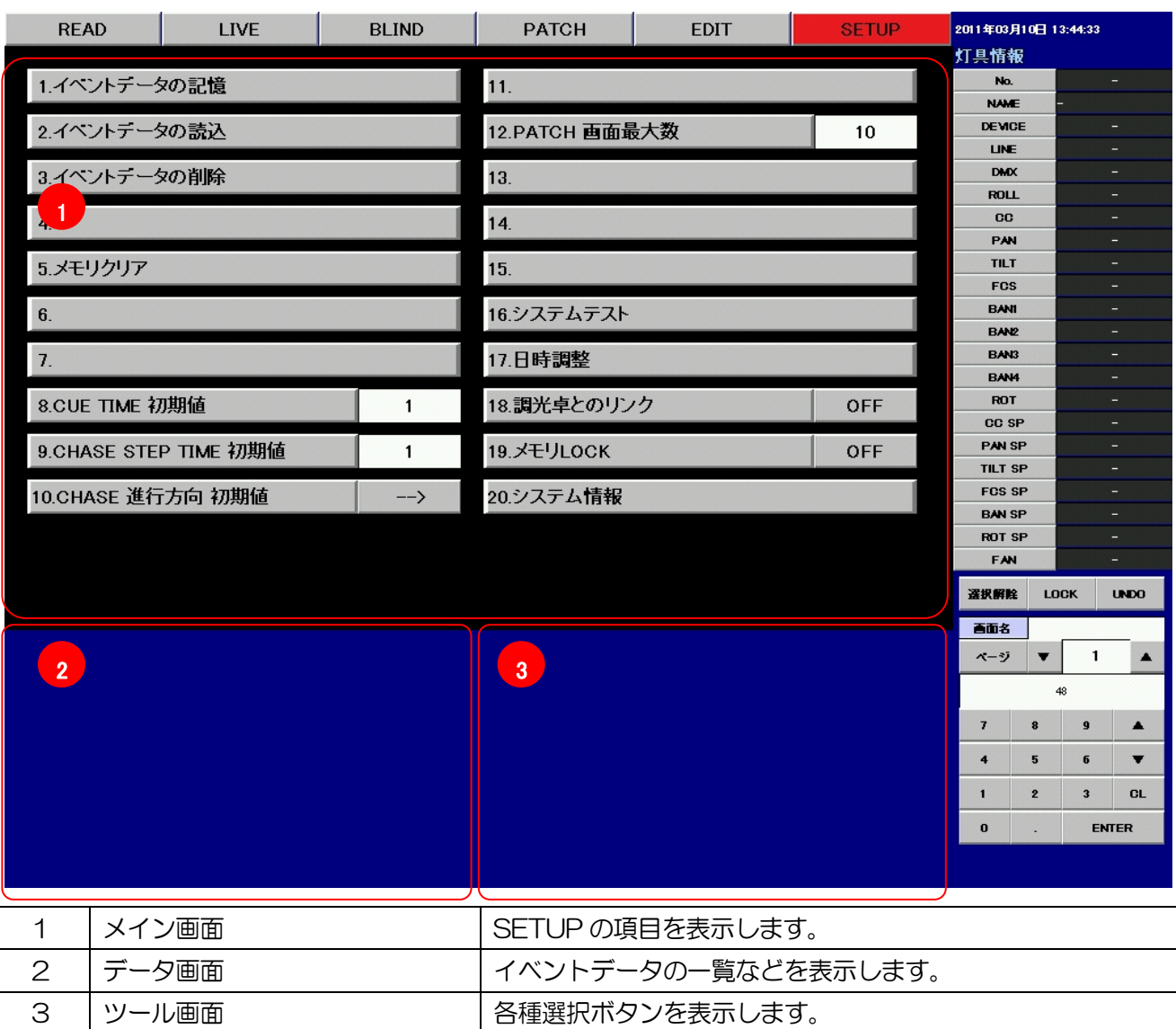

#### 7-2. イベントデータの記憶

作成したデータをイベントデータとして記憶します。 操作手順は

- 1. 《1. イベントデータの記憶》をクリックする。
- 2. 記憶先のメディアを選択する。
- 3. 付属のキーボードを使用してタイトルを入力する。
- 4. 《記憶》をクリックする。

となります。

#### 1.イベントデータの記憶 インファイル しんしょう

《1. イベントデータの記憶》ボタンをクリックします。

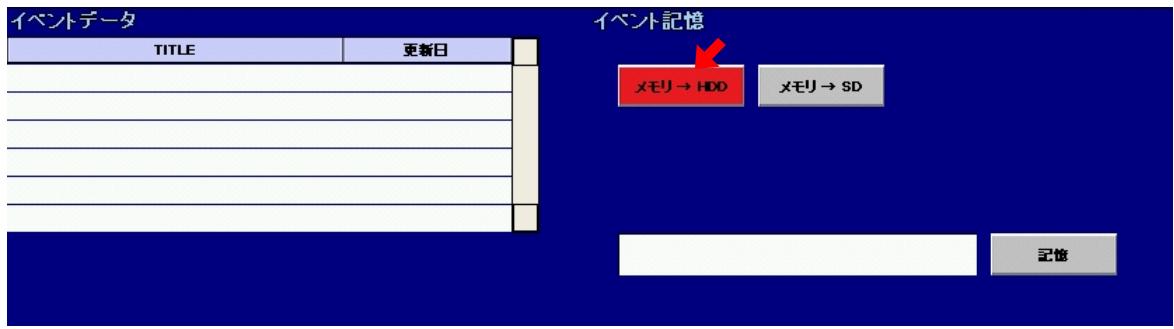

データ画面とツール画面が上図の表示になります。

データを記憶するメディア(赤矢印)

《メモリ→HDD》 : 操作卓のイベントデータを内部メディアに記憶します。

《メモリ→SD》 : 操作卓のイベントデータを外部メディアに記憶します。

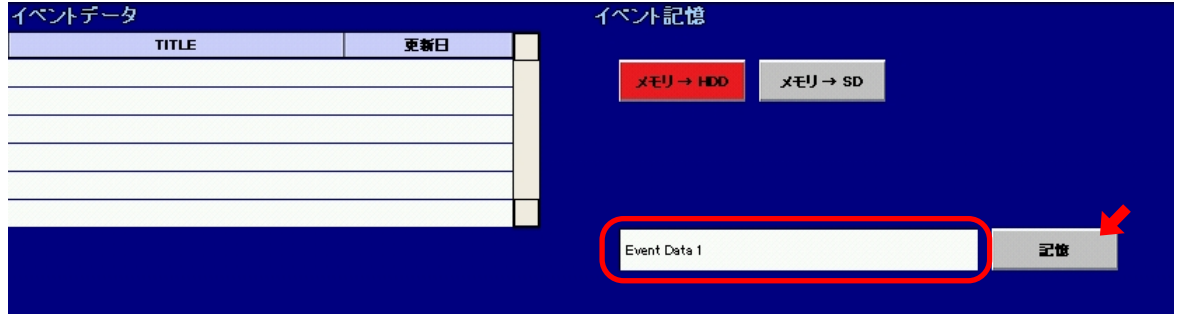

付属のキーボードを使用して、タイトルを入力し、《記憶》をクリックしてください。

※ 同じタイトルのイベントデータが記憶済みの場合には、上書き確認メッセージがでます。

※ データ一覧にあるデータ名をクリックすると、同じ名称がタイトル欄に入ります。

※ タイトル文字は最大全角 124 文字まで入力可能です。

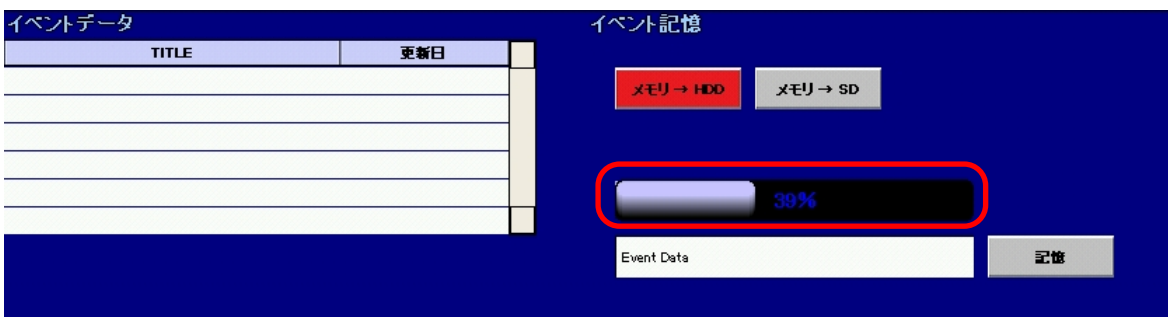

イベントデータの記憶が始まります。経過はプログレスバー(赤枠)で確認する事ができます。

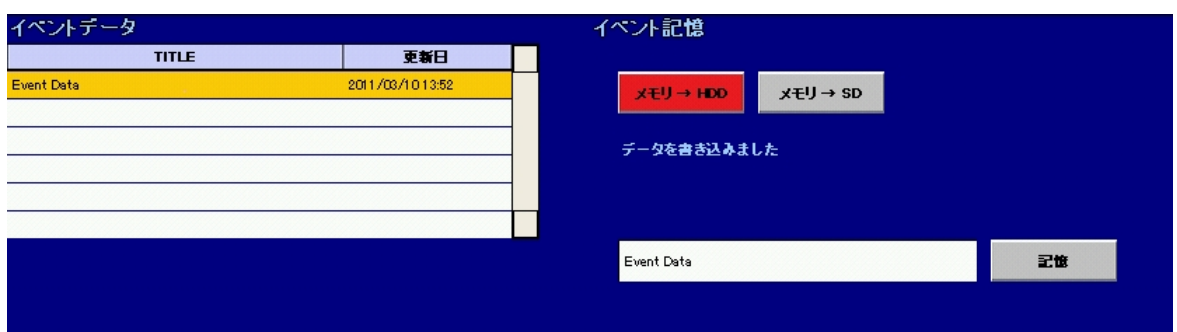

イベントの記憶が終了すると、「データを書き込みました」と表示します。 イベントデータ一覧に記憶したデータが表れます。

※ イベントデータは自動的に「あいうえお順」に並びます。

# 7-3. イベントデータの読み込み

記憶したイベントデータの読み込みを行います。

操作手順は

- 1. 《2. イベントデータの読込》をクリックする。
- 2. 読み込み元のメディアを選択する。
- 3. イベントデータ一覧の中から読み込むデータをクリックする。
- 4. 《読込》をクリックする。

となります。

2.イベントデータの読込

《2. イベントデータの読込》ボタンをクリックします。

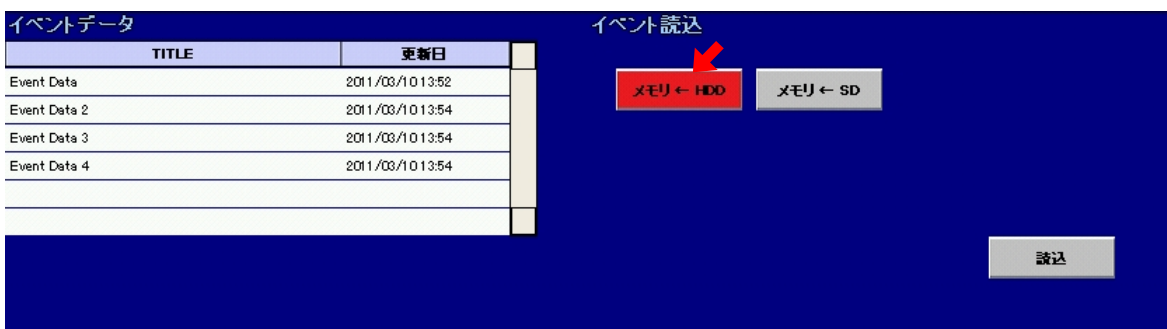

データ画面とツール画面が上図の表示になります。

読込むデータを記憶しているメディア

《メモリ←HDD》 : 内部メディアのイベントデータを操作卓に読み込みます。

《メモリ←SD》 : 外部メディアのイベントデータを操作卓に読み込みます。

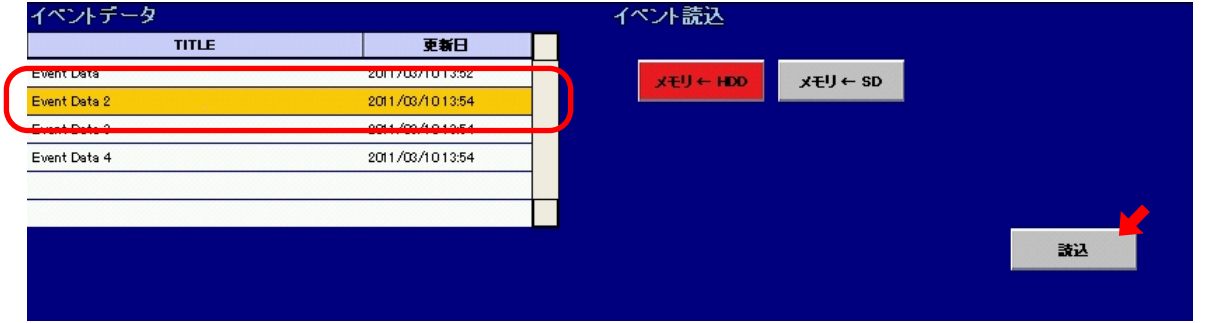

イベントデータ一覧から読み込むデータをクリックして選択し、《読込》をクリックしてください。

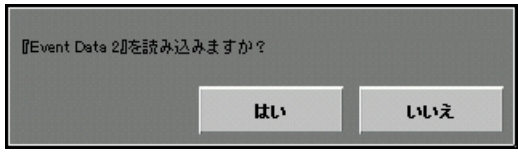

このようなポップアップが表れますので、読込を行う場合は《はい》、行わない場合は《いいえ》を クリックします。

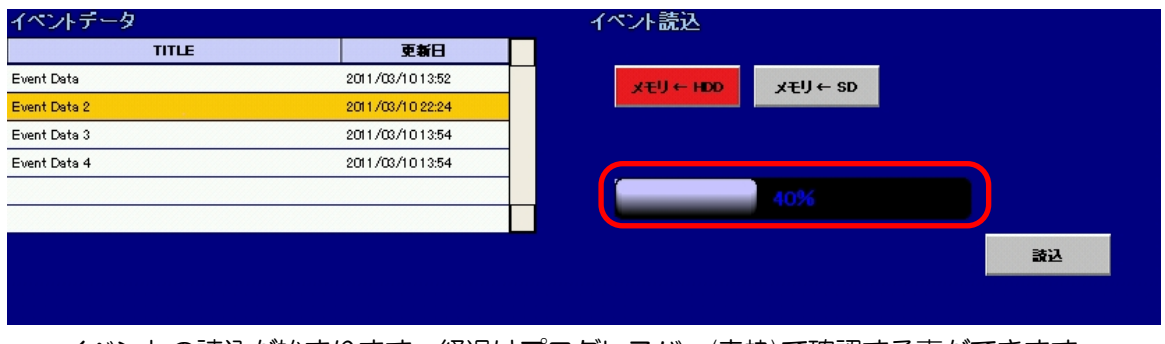

イベントの読込が始まります。経過はプログレスバー(赤枠)で確認する事ができます。

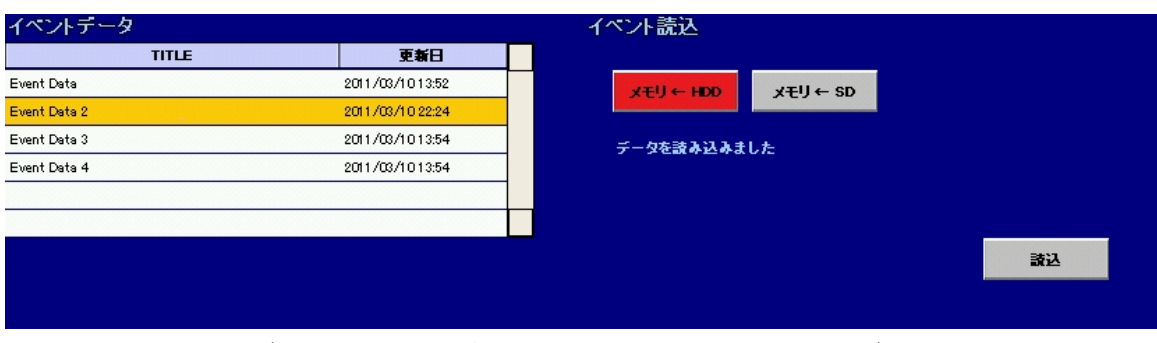

イベントの読込が終了すると、「データを読み込みました」と表示がでます。

# 7-4. イベントデータの削除

記憶したイベントデータの削除を行います。

基本的な操作手順は

- 1. 《3. イベントデータの削除》をクリックする。
- 2. 削除データのあるメディアをクリックする。
- 3. イベントデータ一覧の中から削除するデータをクリックする。
- 4. 《削除》をクリックする。

となります。

#### 3.イベントデータの削除 インファイン しょうしょう

《3. イベントデータの削除》ボタンをクリックします。

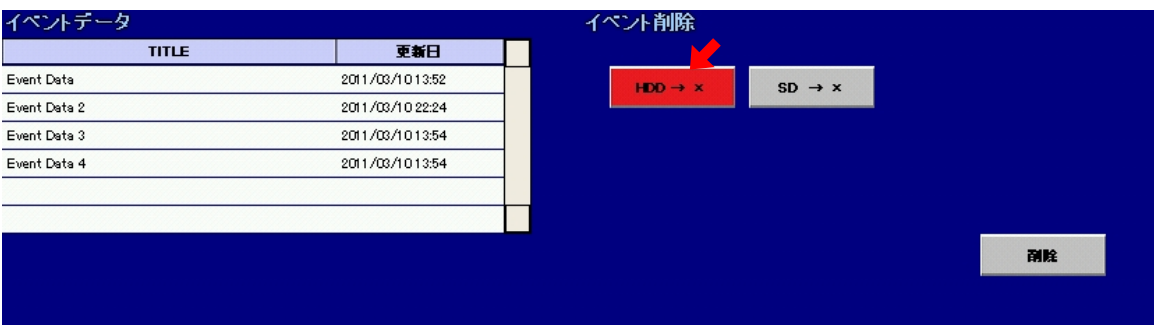

データ画面とツール画面が上図の表示になります。

削除するデータを記憶しているメディア(赤矢印)

- 《HDD→x》 : 内部メディアのイベントデータを削除します。
- 《SD→x》 : 外部メディアのイベントデータを削除します。

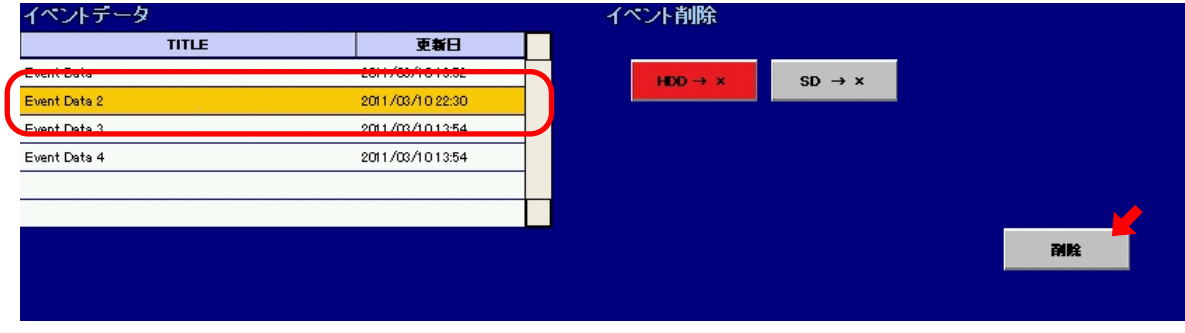

イベントデータ一覧から削除するデータをクリックして選択し、《削除》をクリックしてください。

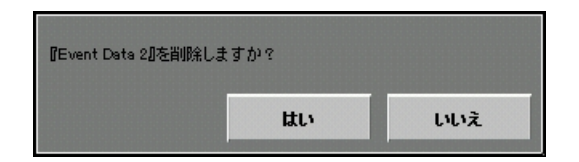

このようなポップアップが表れますので、削除を行う場合は《はい》、行わない場合は《いいえ》を クリックします。

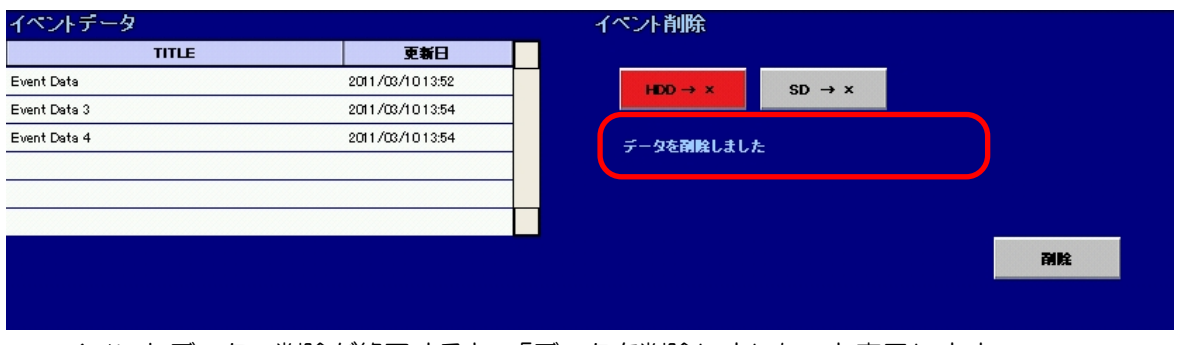

イベントデータの削除が終了すると、「データを削除しました」と表示します。 イベントデータ一覧からイベントデータが削除されます。

#### 7-5. メモリクリア

作成中のデータを、個別、もしくは全て削除します。 操作手順は

1. 《5. メモリクリア》をクリックする。

2. 削除する項目をクリックする。

となります。

#### 5.メモリクリア ちょうしょう しょうしょう

《5. メモリクリア》ボタンをクリックします。

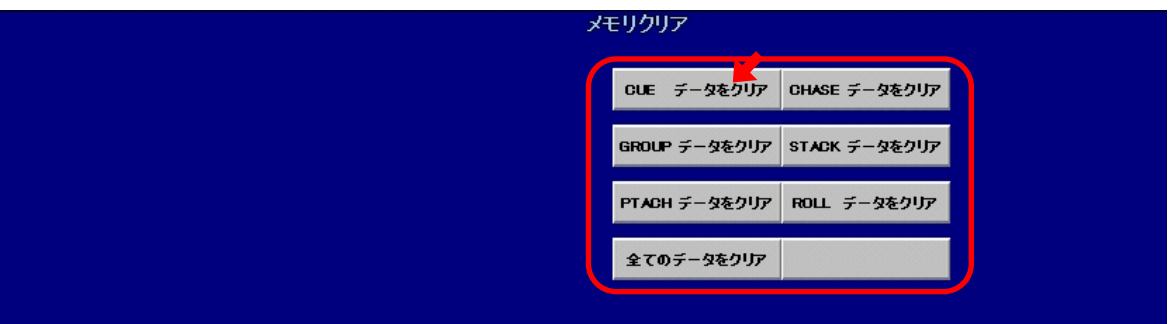

データ画面とツール画面が上図の表示になります。

削除する対象のボタンをクリックします。

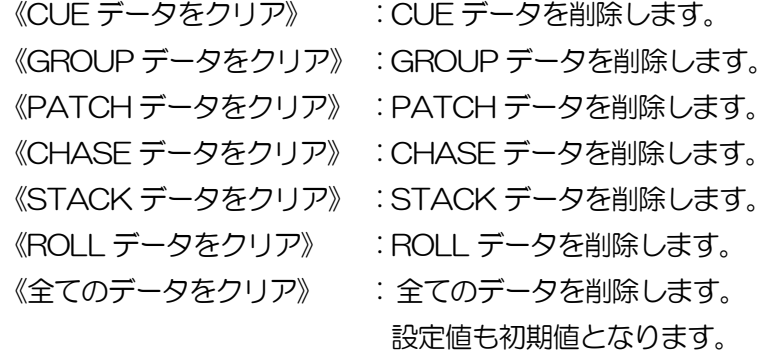

例 : CUE データをクリアする

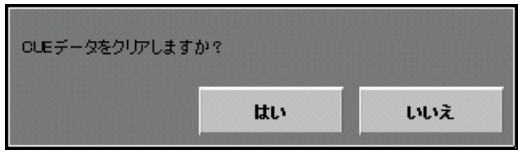

このようなポップアップが表れますので、クリアを行う場合は《はい》、行わない場合は《いいえ》 をクリックします。

《はい》ボタンをクリックすると、CUE データを削除します。

※ PATCH データをクリアすると、GROUP データや STACK データも削除します。

### 7-6. CUE TIME の初期値設定

CUE データを作成したときに記憶するタイムの初期値を設定します。 操作手順は

1. 《8. CUE TIME 初期値》の入力欄をクリックする。

2. テンキーを使用して、タイムデータを入力する。

3. 《ENTER》をクリックする。

となります。

#### 8.CUE TIME 初期値  $\overline{\phantom{a}}$  3

《8. CUE TIME 初期値》ボタンの入力欄をクリックします。

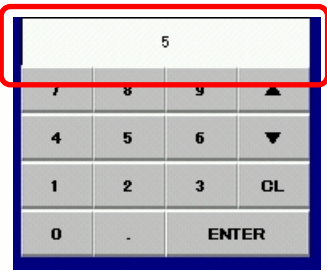

例 : テンキーを使用して CUE TIME 初期値 5 を入力します。 テンキーを使用して、CUE TIME 初期値の新しいデータを入力し、《ENTER》をクリックします。

#### 8.CUE TIME 初期値  $5<sup>5</sup>$

CUE TIME 初期値を 5 秒に更新しました。

- ※ 《8. CUE TIME 初期値》ボタンをクリックすると、クリック時にテンキー部に表示していた値 が初期値として入ります。
- ※ 入力範囲は 0 から 9999.9 秒、もしくはマニュアルとなります。
- ※ マニュアルに設定するにはテンキー部が空欄の状態で《ENTER》をクリックします。マニュア ルに設定すると表示は「 - 」になります。

## 7-7. CHASE STEP TIME の初期値設定

CHASE STEP データを作成したときに記憶するタイムの初期値を設定します。 操作手順は

1. 《9. CHASE STEP TIME 初期値》の入力欄をクリックする。

2. テンキーを使用して、タイムデータを入力する。

3. 《ENTER》をクリックする。

となります。

9.CHASE STEP TIME 初期値 | 1

《9. CHASE STEP TIME 初期値》ボタンの入力欄をクリックします。

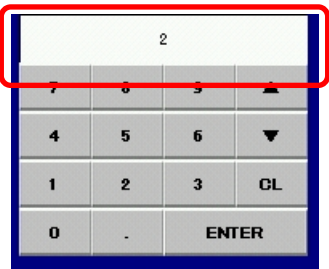

 例 : テンキーを使用して CHASE STEP TIME 初期値 2 を入力します。 テンキーを使用して、CHASE STEP TIME 初期値の新しいデータを入力し、《ENTER》をクリッ クします。

#### 9.CHASE STEP TIME 初期値

CHASE STEP TIME 初期値を 2 秒に更新しました。

 $\overline{2}$ 

※ 《9. CHASE STEP TIME 初期値》ボタンをクリックすると、クリック時にテンキー部に表示 していた値が初期値として入ります。

※ 入力範囲は 0.1 から 9999.9 秒となります。

### 7-8. CHASE 進行方向 の初期値設定

CHASE データを作成したときに STEP の進む方向の初期値を設定します。 操作手順は

1. 《10. CHASE 進行方向初期値》ボタンをクリックする。

2. 希望する方向が現れるまでクリックを繰り返す。

となります。

10.CHASE 進行方向 初期値  $\longrightarrow$ 

《10. CHASE 進行方向 初期値》ボタンをクリックします。

10.CHASE 進行方向 初期値  $\langle - \rangle$ 

クリックの度に「 → 」と「 ←→ 」が交互に切り替わります。

- 《-→》 : STEP 番号の小さいものから大きいものへ向かいます。
- 《←→》 : STEP 番号の小さいものから大きいものへ向かい、最後まで行きつくと、番号の大 ら小さなものへ向かっていきます。

7-9. PATCH 画面の最大数設定

灯具をパッチできる画面の最大数を設定します。

最小値は 1、最大値は 10 となります。

操作手順は

- 1 《12. PATCH 画面最大数》ボタンの入力欄をクリックする。
- 2. テンキーを使用して、画面数を入力する。
- 3. 《ENTER》をクリックする。

となります。

#### 12.PATCH 画面最大数

《12. PATCH 画面最大数》ボタンの入力欄をクリックします。

10

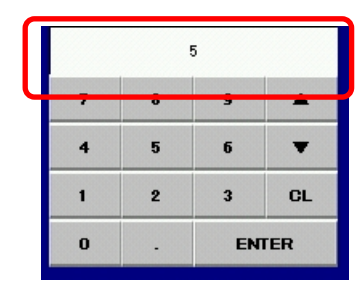

例 : テンキーを使用して PATCH 画面最大数の値 5 を入力します。

5

テンキーを使用して、PATCH 画面最大数の新しいデータを入力し、《ENTER》をクリックします。

#### 12.PATCH 画面最大数

PATCH 画面最大数を 5 画面に更新しました。

※ 最大数を変更し、画面が表示されなくなった場合にも、その画面に PATCH していた負荷はそ のまま残っています。再度最大数を更新し、表示ができるようになれば、負荷の操作も行うことが できるようになります。

7-10. システムテスト

操作卓パネルのテストを行います。

操作手順は

- 1. 《16. システムテスト》ボタンをクリックする。
- 2. コンソールに異常がないか確認する。
- 3. ツール画面の《CANCEL》ボタンをクリックもしくは【CL】ボタンを押してテストを終 了します。

となります。

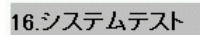

《16. システムテスト》ボタンをクリックします。

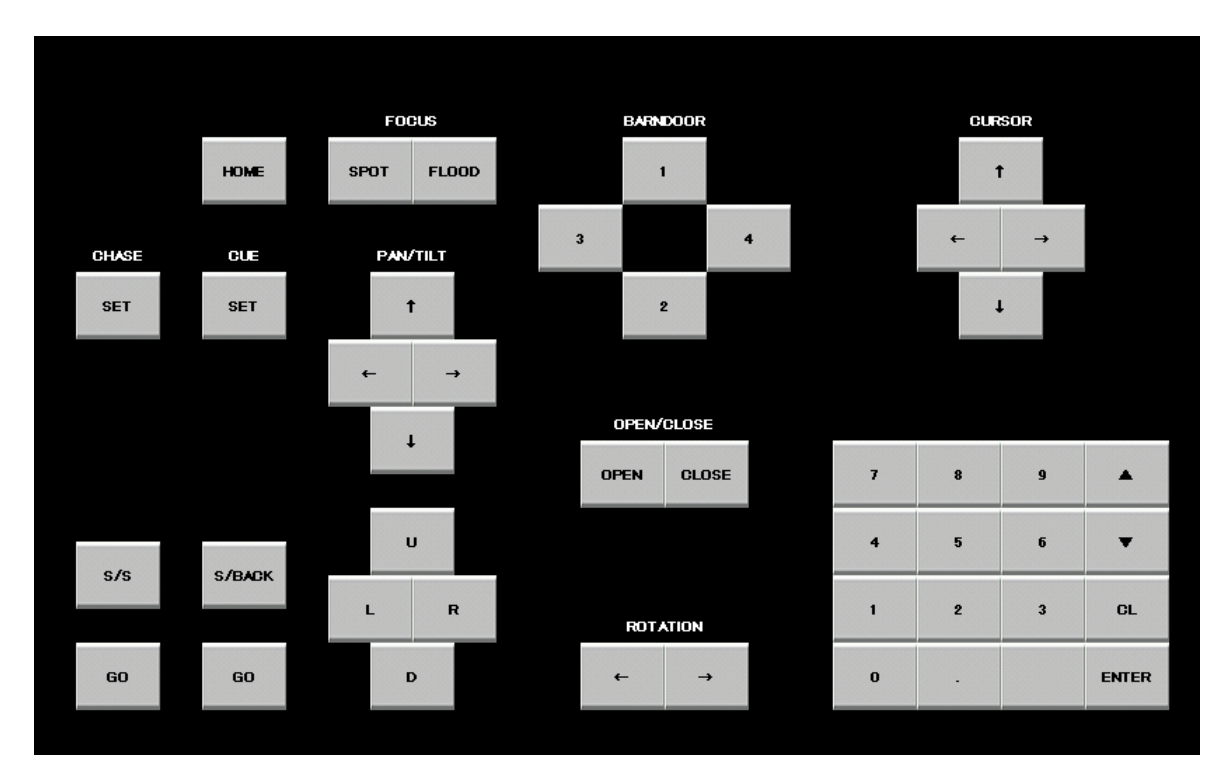

操作卓パネル図が画面に表れます。

操作卓でスイッチ操作を行うと、そのスイッチに対応した箇所が点灯します。 (上図はバンドアありタイプのコンソールになります)

※ 操作卓パネルの LED は自動的にテストパターンで点灯します。

※ システムテスト中も DMX は出力し続けます。

# 7-11. 日時調整

日付と時間の調整を行います。

操作手順は

- 1. 《17. 日時調整》ボタンをクリックする。
- 2. ポップアップ画面が表れるので、必要に応じて日時の調整を行う。
- 3. 《OK》をクリックする。

となります。

17.日時調整 あんしゃ しゅうしょう しんしょう

《17. 日時調整》ボタンをクリックします。

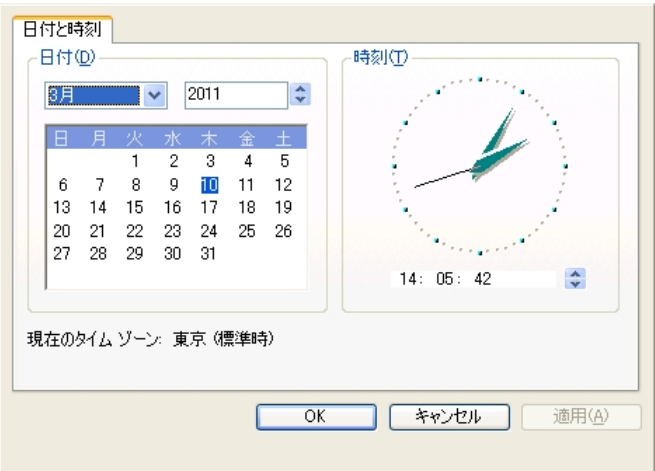

このような画面が表れますので、必要に応じて日時の調整を行います。 調整が終了したら《OK》をクリックします。 調整をせずに終了する場合は《キャンセル》をクリックしてください。

#### 2011年03月10日 14:06:37

日時は画面の右上に表示しています。

## 7-12. 調光卓とのリンク

丸茂製の調光卓と接続し、調光卓からの信号で CUE を実行することができます。 基本的な操作手順は

1. 《18. 調光卓とのリンク》ボタンをクリックする。

2. クリックするたびに ON と OFF を繰り返す。

となります。

18.調光卓とのリンク | OFF

《 18. 調光卓とのリンク 》ボタンをクリックします。

18.調光卓とのリンク インファイル

ON

クリックの度に「 ON 」と「 OFF 」が交互に切り替わります。

※ 調光卓との接続には LAN ケーブルが必要です。

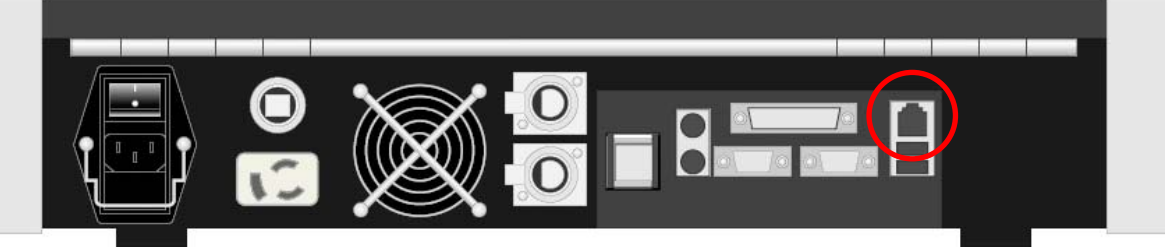

※ プリティナ M 調光卓とのリンクは、調光卓側にオプション追加が必要です。

# 7-13. メモリ LOCK

卓の操作のうち、記憶値が変化する操作を制限します。 操作手順は

1. 《19. メモリ LOCK》ボタンをクリックする。

2. クリックするたびに ON と OFF を繰り返す。

となります。

19.メモリLOCK

OFF

《19 メモリIOCK》ボタンをクリックします。

19.メモリLOCK

ON

クリックの度に「 ON 」と「 OFF 」が交互に切り替わります。

メモリ LOCK が ON になっているときは、

選択解除 LOCK UNDO

このように《LOCK》ボタンの色が変わります。

※ メモリ LOCK は《LOCK》ボタンを直接クリックしても行うことができます。 ※《LOCK》ボタンをクリックする度に「 ON 」と「 OFF 」が交互に切り替わります。

※ LOCK 中は記憶や削除の処理、タイトル変更など、記憶が変化するような処理を行うことがで きません。CUE や CHASE の読込操作及び実行は行うことができます。

# 7-14. システム情報

卓のソフトウェアのバージョンを表示します。 操作手順は

1. 《20. システム情報》ボタンをクリックする。 となります。

#### 20.システム情報 インファイル しょうしょう

《20. システム情報》ボタンをクリックします。

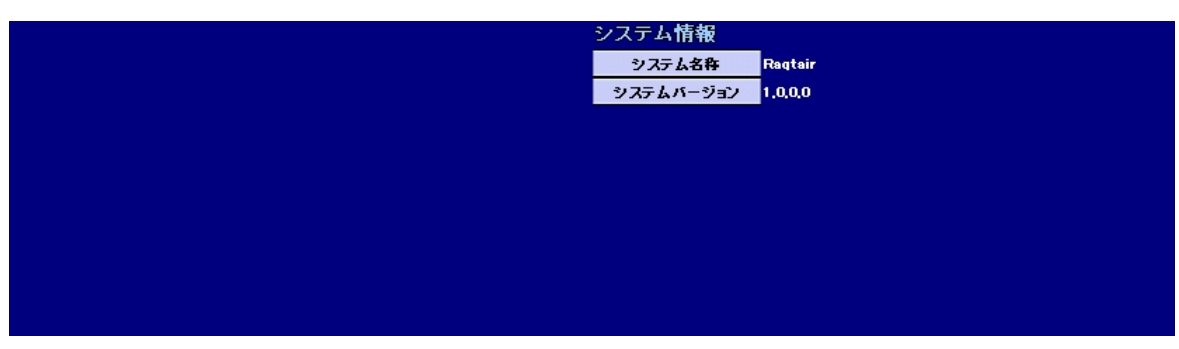

データ画面とツール画面にシステム情報を表示します。

# 巻末資料

# ● 灯具情報の表記について

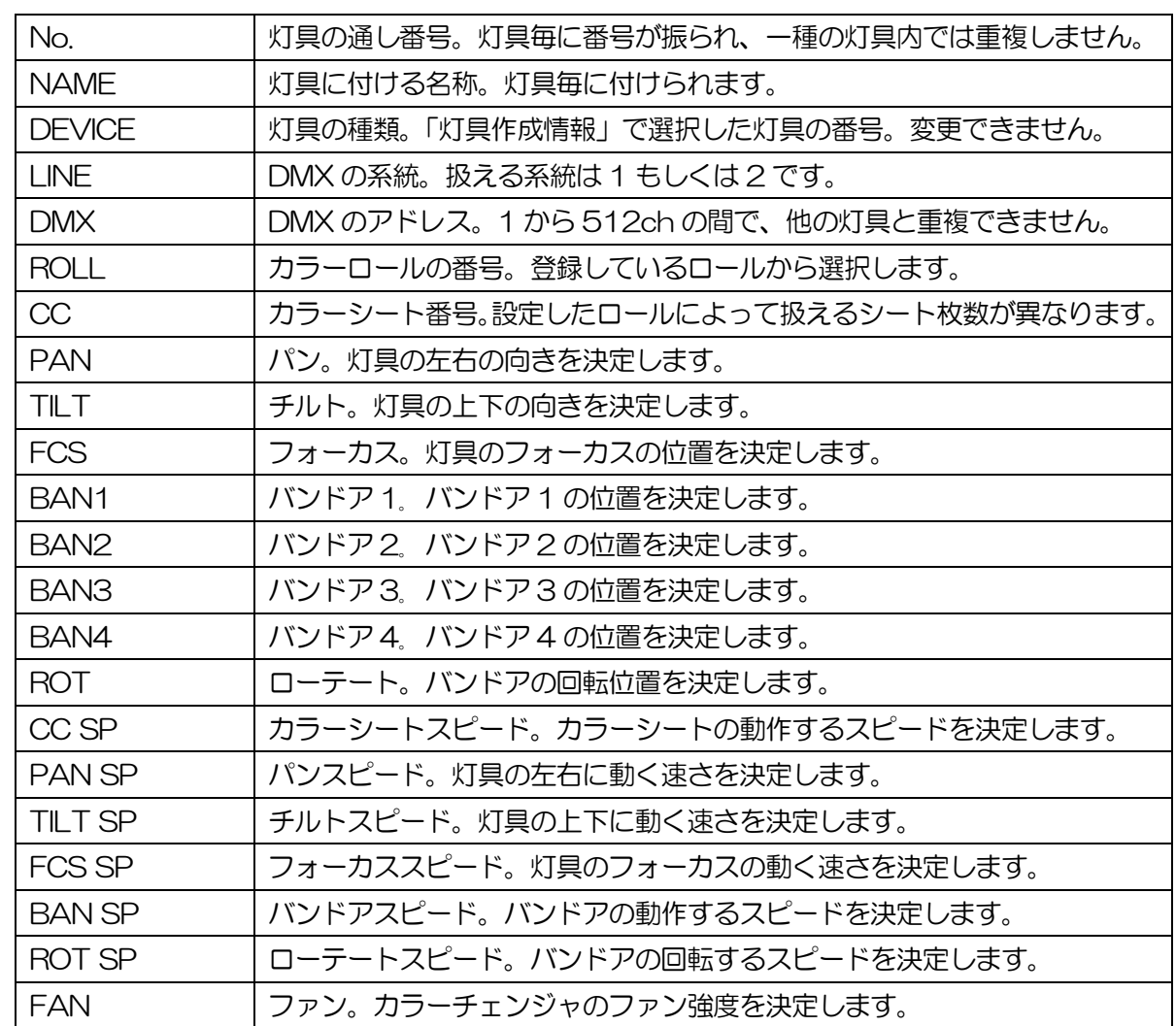

# ● 灯具作成情報のデバイスについて

COLOR

カラーチェンジャ共通

使用チャンネル数 :1ch

設定するロールデータによって扱えるシート枚数が異なる。

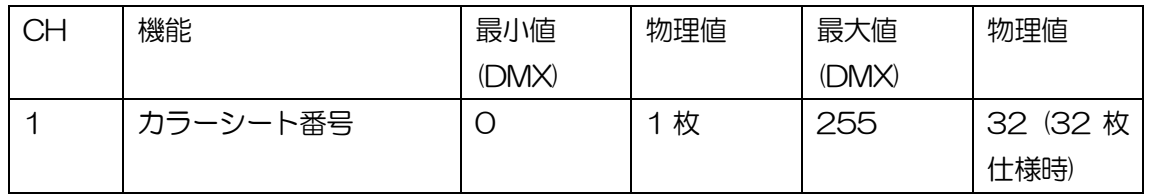

FAN CONTROL

パワーボックス等

使用チャンネル数 :1ch

カラーチェンジャの FAN 強度を調整する。

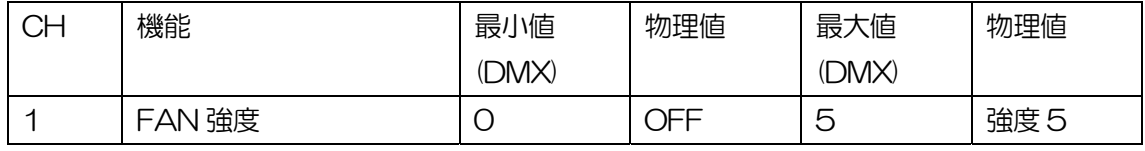

#### TRS-008-1500

リモコン灯具

使用チャンネル数 :12ch

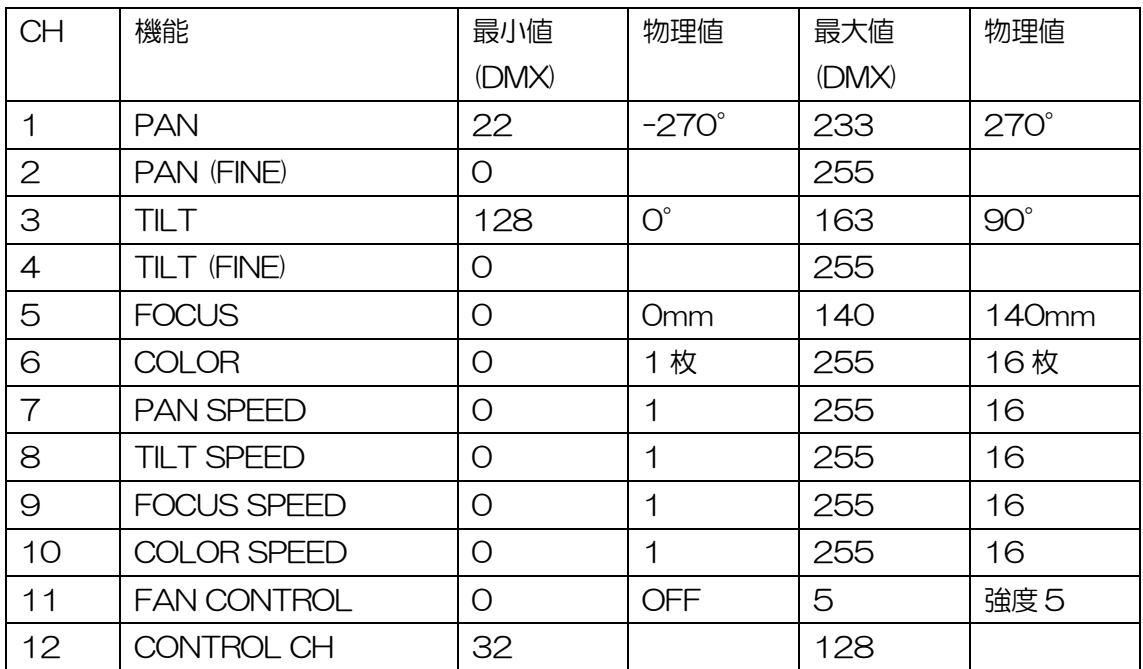

SPEED データ 16 段階

- 1 :最速
- 16 :最遅

コントロールチャンネル

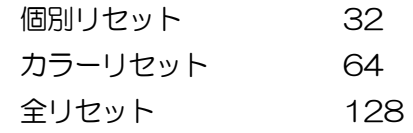

TRS-006-1500

#### 名称 : リモコンスポットライト

使用チャンネル数 :14ch

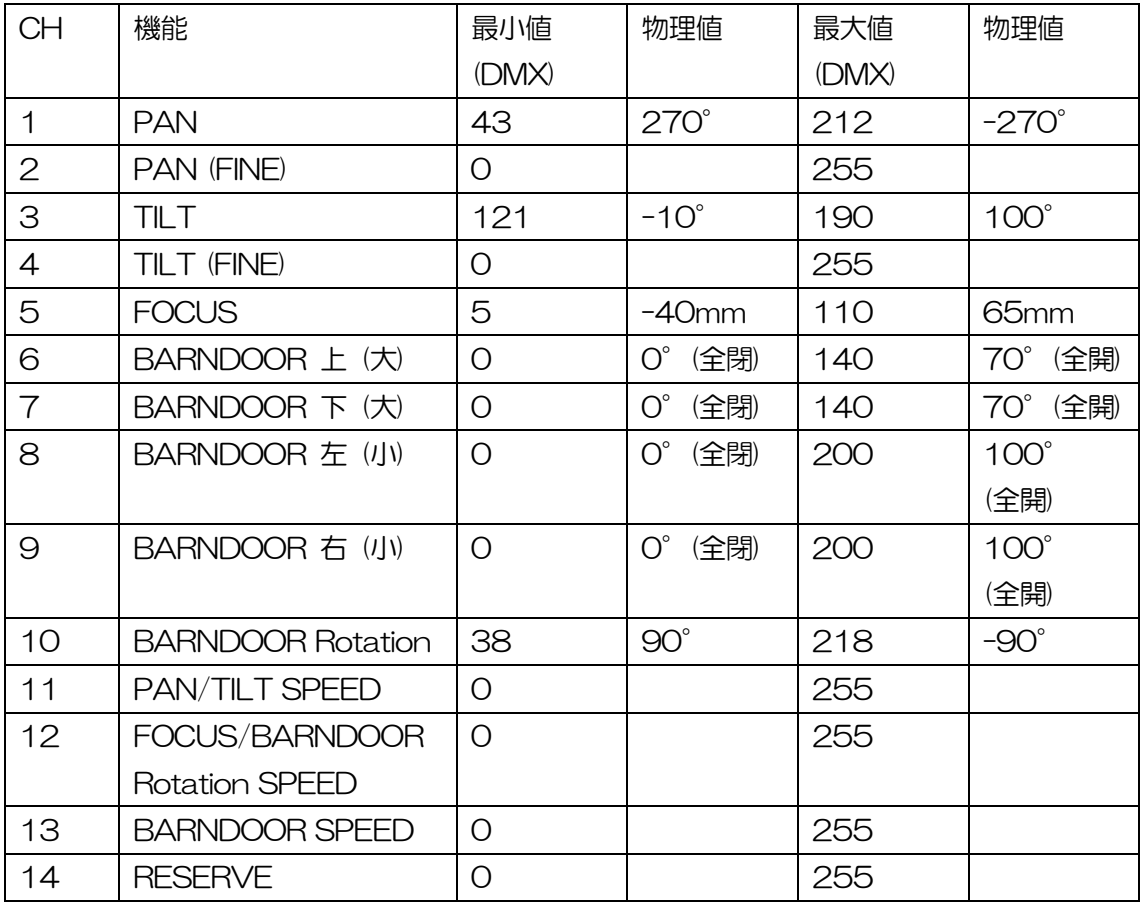

#### TRF-002-364P

名称 : 蛍光灯リモコンフラットライト

使用チャンネル数 : 5ch

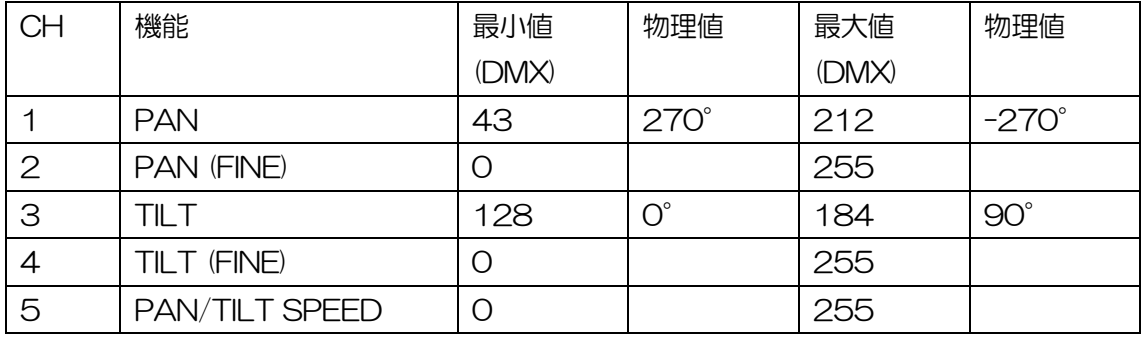

# ● カラーチェンジャとファンコントロールを使用する際の注意点

単体のカラーチェンジャ(リモコンスポットと一体ではない)を使用する際、カラーチェンジャのファンコント ロールは、FAN CONTROL(パワーボックス)で行います。

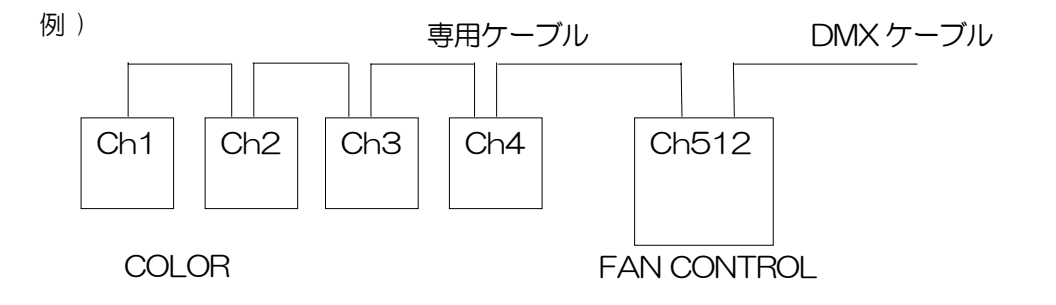

カラーチェンジャをこのような設定と配線で使用する場合、 カラーチェンジャのシートは ch1 から 4 に、シート番号を送ることで制御する。 カラーチェンジャのファンのスピードは FAN CONTROL の ch512 に対し、OFF から 5 までの 強度を送って制御する。